# HALF YEARLY EXAMINATION, 2018-19

**COMPUTER STUDIES** 

**Time - 1:30 hrs. Class - VII M.M. – 80** 

*Name of the student \_\_\_\_\_\_\_\_\_\_\_\_\_\_\_\_\_\_\_\_\_\_\_\_\_\_\_\_\_\_ Section \_\_\_\_ Date-10.09.2018 (Monday)* 

# **Instructions**:

- Attempt all questions.
	- Write complete statement of fill in the blanks and true/false.

### **Q.1 Answer any five questions : 5\*2= 10**

- a) What is Toolbox in VB 6.0?
- b) Write two different methods to run a program in Visual Basic.
- c) What is Range?
- d) What is Mode?
- e) What is Pie chart?
- f) Write a short note on code window in VB.
- g) Write some of the properties of Command Button control.
- **Q.2 Design and write code** in Visual Basic program to print any statement **10\*1=10** about yourself. Place three command buttons on the form with caption MYSELF, CLEAR, EXIT. Title bar of the program must display your class name.

### **Q.3 Calculate the following using Excel cell numbers (Answer any two) 5\*2=10**

a) A trader bought an article for Rs. 400 and sold it for Rs. 450. Find his Profit percentage.(write formula & Answer)

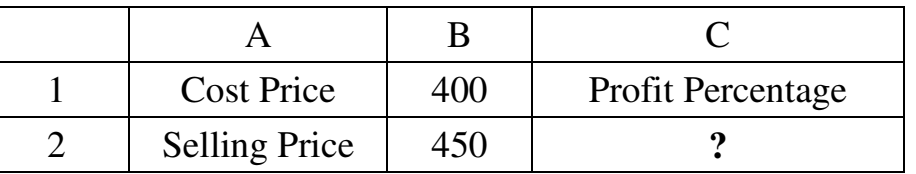

b) The simple interest on Rs.2000 at 5% per annum for 5 years.(write formula & Answers)

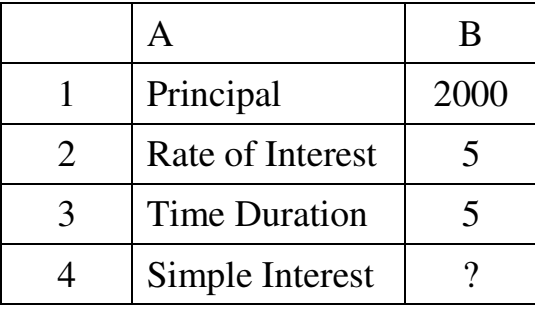

c) Compute Perimeter of Basic Shapes.(write formula & Answers)

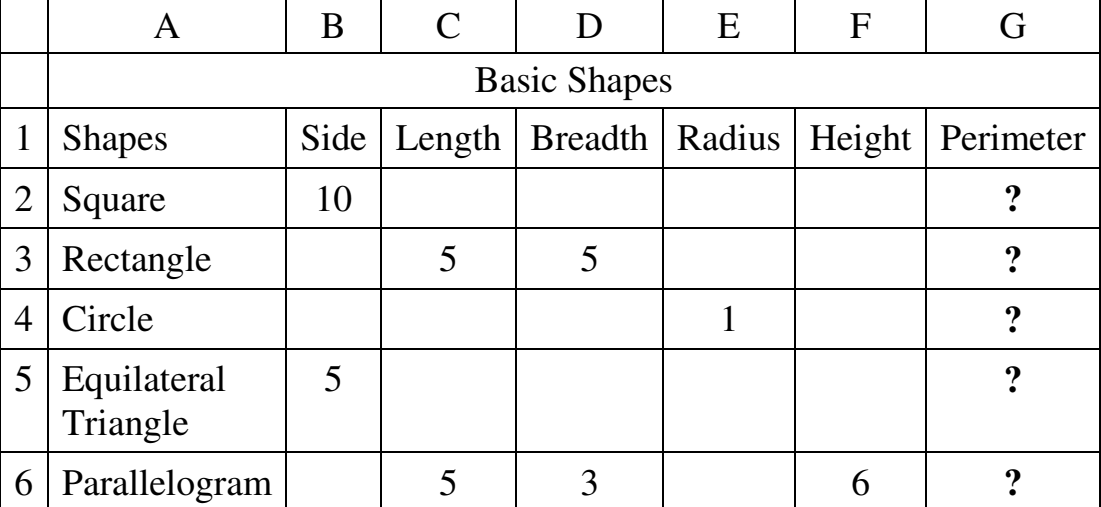

### **Q.4 State True/False: 5\*1=5**

- a) Margins can be set using the start tab.
- b) The Legend Component of a chart can be used to analyze each color section.
- c) "Column Charts, Line Charts and Pie Charts" can be selected from Charts group of view tab.
- d) Start Command stops your program from running.
- e) The Toolbox contains items, called controls.

## **Q.5 Label any five controls of your choice: 5\*1=5**

- $\cdot$   $\bullet$   $\bullet$  $-A$  ab- $\overline{\ }$   $\overline{\ }$   $\overline{\ }$   $\overline{\ }$   $\overline{\ }$  $\overline{R}$   $\overline{R}$ 國 匪 그브 計 ñ o .<br>. P 酌 呬 國 **TOTE Q.6 Fill in the blanks: 5\*1=5** a) In a pie chart, the \_\_\_\_\_\_\_\_\_\_\_\_\_ of each sector is proportional to the quantity it represents. b) Shortcut for print command is \_\_\_\_\_\_\_\_\_. c) \_\_\_\_\_\_\_\_\_\_ can be changed from Properties window. d) \_\_\_\_\_\_\_\_\_\_ Keyboard shortcut is used to open a new VB project. e) Visual Basic Project is saved in file with extension \_\_\_\_\_\_\_\_\_\_\_\_\_\_\_\_\_\_\_\_\_\_\_\_ **Q.7 Multiple Choice Questions : 5\*1=5** a) Visual Basic executable applications have ……………… extension. i. .vba ii. .exe iii. .vbe iv. .vbp
	- b) Shortcut key to set margin is

i.  $ALT + P + M$  ii.  $ALT + P + P$  iii.  $Ctrl + P$  iv. None of these

- c) The function to calculate arithmetic mean for a given set of numbers is
	- i.  $=\text{Avg(number1, number2, ……...})$
	- ii. =Average (number1, number2, …………..)
	- iii. =Ave(number1,number2, …………..)
	- iv. =Mean (number1, number2, …………..)
- d) All the controls are available on
	- i. Toolbox ii. Properties window
	- iii. Project Explorer iv. None of these
- e) Any formula in Excel must begin with
	- i.  $+(sign)$  ii.  $=(sign)$  iii.  $-(sign)$  iv. None of these

### **PRACTICAL & VIVA ASSIGNMENT.** (30)

**(2/2)** 

<>